## Planlanan Değerleri Aktar

j-Platform uygulamasında yer alan Ücret Senaryoları Yönetimi modülünde ve Finans Yönetimi modülü-Kredi Planlanan Ödemelerinde belirtilen ve eşleştirilen bütçe kalemi değerleri, Bütçe Yönetimi-Bütçe Kalemleri'ne planlanan değer olarak aktarılır.

Planlanan değerleri aktar işlem seçeneği Bütçe Yönetimi-Bütçeler seçeneği F9-sağ fare tuşu menüsünde yer alır. Durumu "İşletim ve Ölçüm" olan bütçeler için aktarım yapılamaz. Pencerede yer alan filtre seçenekleri şunlardır:

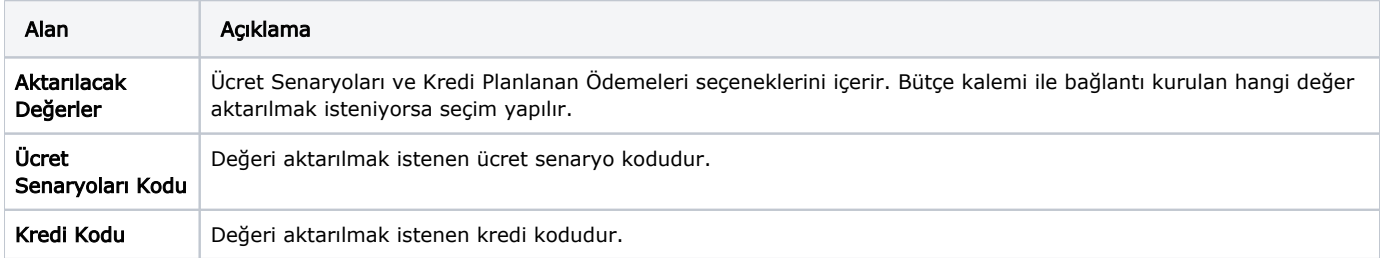

Filtre seçimleri sonrası "Uygula" düğmesi ile planlanan değerler bütçeye ait ilgili kalemlere aktarılır.